# **DocsBuilder Documentation** *Release*

**testthedocs**

**May 04, 2017**

### **Contents**

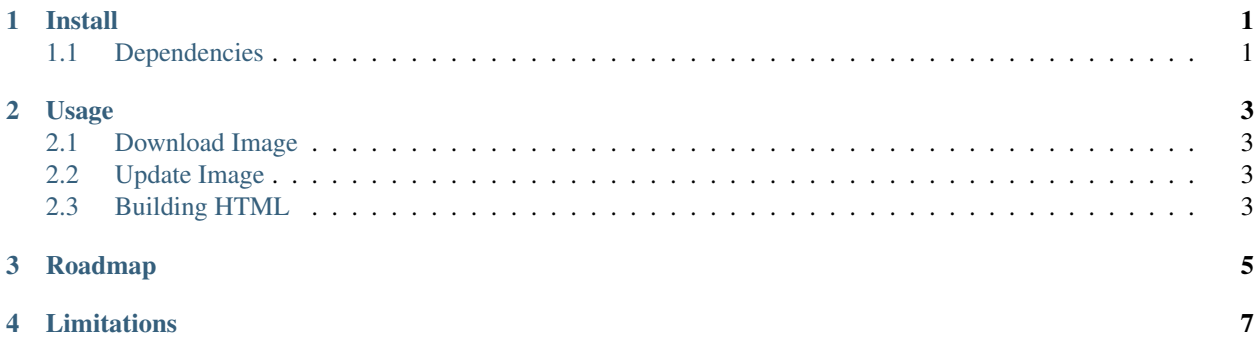

#### Install

### <span id="page-4-1"></span><span id="page-4-0"></span>**Dependencies**

- [Docker](https://www.docker.com/)
- A working Internet connection to pull the container on the first run
- A index.rst file

Please follow the [installation guide](https://docs.docker.com/engine/installation/) of Docker or consult the documentation of your Operating System to install Docker.

#### That is all !

You do not need to install anything else.

The first time you run *plone-docsbuilder* it will automatically pull the application container from Docker Hub.

In case you prefer to pull (download) the container yourself do the following:

docker pull testthedocs/plone-docsbuilder

This will download the latest version of the container.

If you for some reason want or need to use a certain version (release), you can do that too:

docker pull testthedocs/plone-docsbuilder:0.0.1

Please check the [Changelog](https://github.com/testthedocs/plone-docsbuilder/blob/master/CHANGES.md) to find out more changes and releases.

#### Usage

<span id="page-6-0"></span>Note: All commands in the documentation refrer to the installation according to the official ' Docker installation guide [<https://docs.docker.com/engine/installation/>](https://docs.docker.com/engine/installation/)'\_.

If you installed Docker via the package manager of your Operating System you may have to adjust the commands.

Meaning if you installed Docker on Ubuntu from the Ubuntu repositories the syntax would be docker.io in place of docker.

#### <span id="page-6-1"></span>**Download Image**

Pull (download) *plone-docsbuilder*:

docker pull testthedocs/plone-docsbuilder

#### <span id="page-6-2"></span>**Update Image**

Check and update application image to a newer version:

```
docker pull testthedocs/plone-docsbuilder
```
#### <span id="page-6-3"></span>**Building HTML**

*plone-docsbuilder* is designed to build HTML out of *rst* files in your *current working directory* (*\$PWD*).

The *build output* will be saved in a directory called *\_build* in your *\$PWD*.

#### **Example**

Change into your documentation dorectory (/docs) of your project:

cd docs

Do a ls to see all the files here:

index.rst

Run *plone-docsbuilder*:

docker run -v `pwd`:/build/docs testthedocs/plone-docsbuilder html

After the build is finished, check the content of the directory with  $\text{ls}$  again:

index.rst \_build

### Roadmap

<span id="page-8-0"></span>Collection of features which could be nice and may will be included.

There are not written nor will be (if) included in a particular order.

- [ ] write logs to file
- [ ] add *quite* mode (not showing cli output)
- [ ] add *log summary* as nice colored output
- [ ] add markdown (md) support
- [ ] remove dependency on index.rst
- [ ] remove dependency on \_static
- [ ] add option to use the default~ or the 'official' plone sphinx theme
- [ ] add option to build docs which are not in \$PWD

Containerized application based on [Sphinx](http://www.sphinx-doc.org/en/stable) for test builds of [docs.plone.org.](https://docs.plone.org)

The main purpose of this application is to create test builds in an 'easy', 'fast' and 'repeatable' way.

Note: *plone-docsbuilder* is not a full replacement of [Sphinx,](http://www.sphinx-doc.org/en/stable) it is not meant to be !

It is meant for creating 'test builds' to get a *visual impression* not for more, no spell-check, no link-check and so on.

### Limitations

- <span id="page-10-0"></span>• *plone-docsbuilder* depends on an *index.rst* file in your root documentation directory, see our *[Roadmap](#page-8-0)* for more info.
- *plone-docsbuilder* will report a warning, if there is no *\_static* directory in your root documentation directory.